# **Manual de usuario MagniLink Vision PREMIUM**

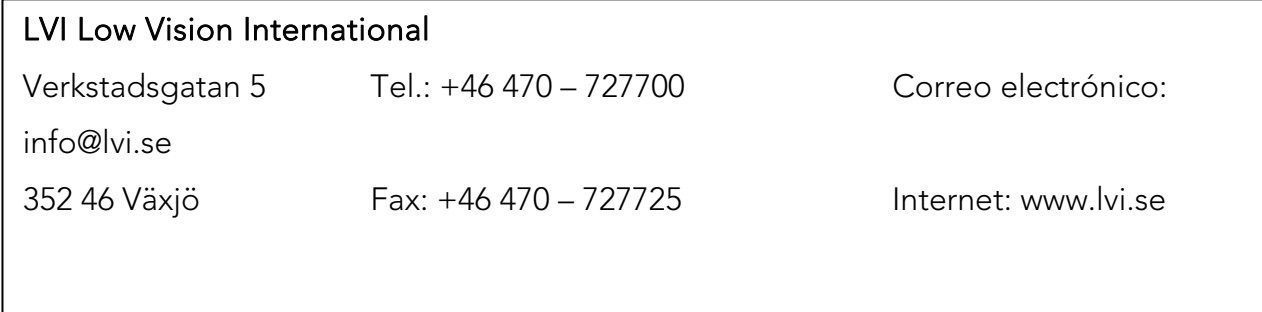

# **TABLA DE CONTENIDO**

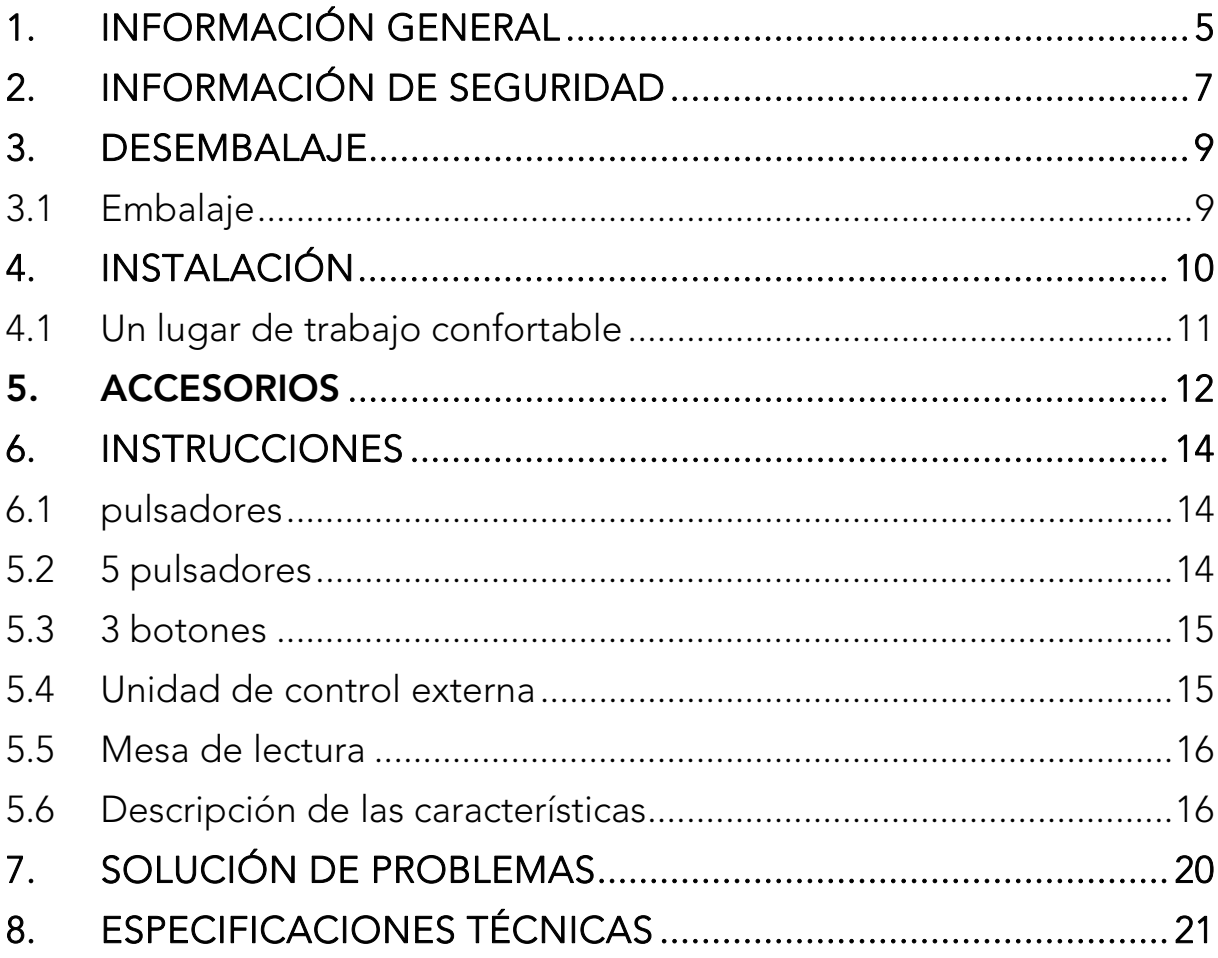

Hemos verificado detenidamente la información contenida en este manual y creemos que es exacta. Sin embargo, LVI no asume ninguna responsabilidad por posibles inexactitudes que pudiera contener este manual. En ningún caso LVI será responsable de daños directos, indirectos, especiales, ejemplares, incidentales o consecuentes resultantes de cualquier defecto u omisión que pudiera contener este manual.

Con el fin de seguir desarrollando este producto, LVI se reserva el derecho de mejorar en cualquier momento este manual y los productos descritos, sin aviso previo ni compromiso.

# **1. Información general**

Gracias por elegir esta lupa de vídeo. Nuestro objetivo es que usted quede satisfecho con su elección de proveedor y ayuda para la lectura.

MagniLink Vision (MLV) es una lupa de vídeo disponible en diversos modelos. Todos los modelos tienen la misma estructura y componentes electrónicos. A partir de ahí, el módulo se elige siguiendo estos pasos:

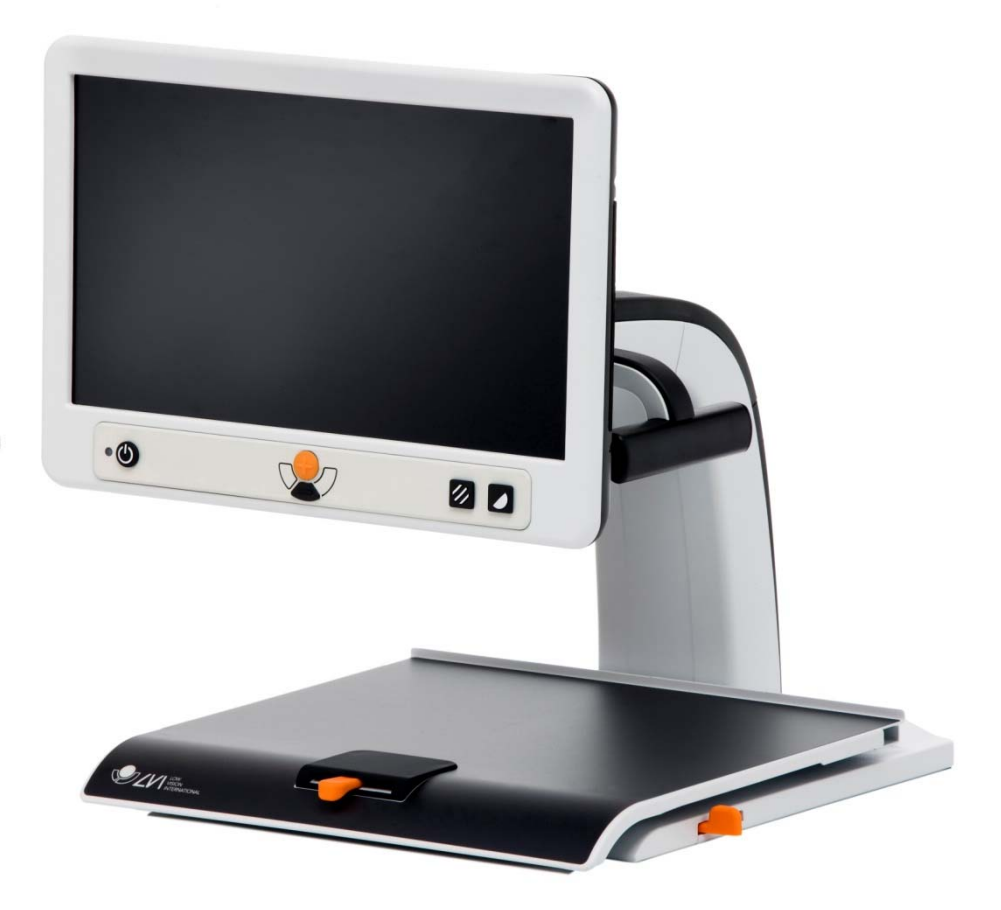

Elija una cámara de lectura HD o FHD, con mesa de lectura o pinza para mesa.

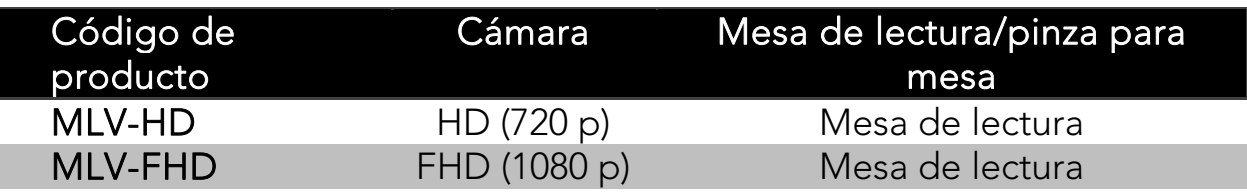

#### Elija un monitor (si es necesario).

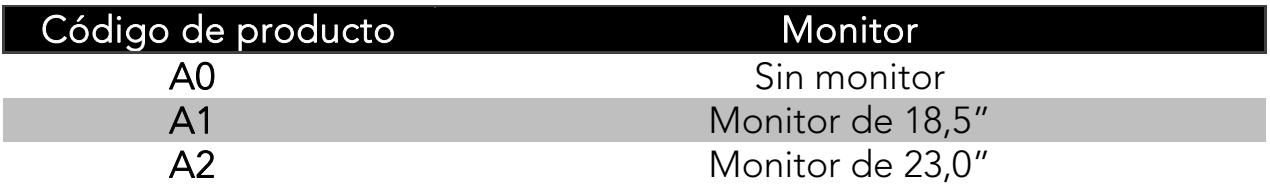

Elija uno de los paneles siguientes.

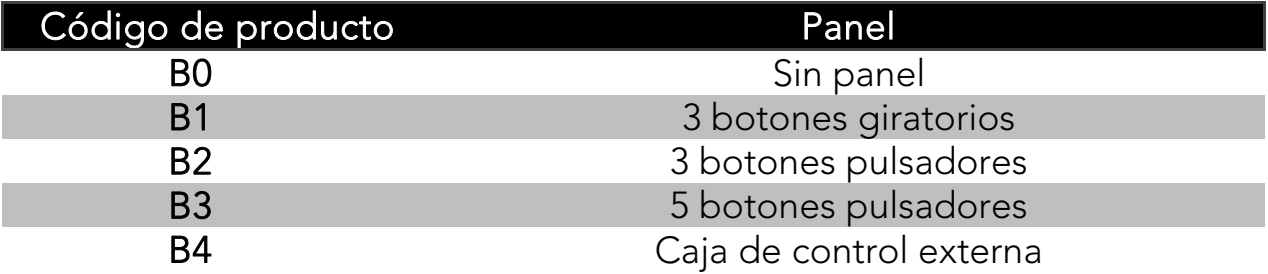

Elija entre los siguientes accesorios para la conexión a un ordenador.

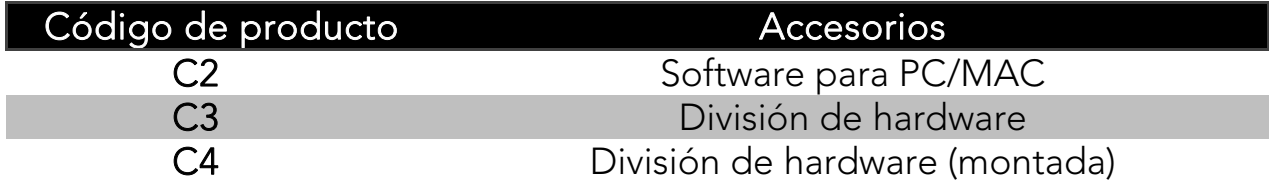

Elija si desea una cámara de distancia.

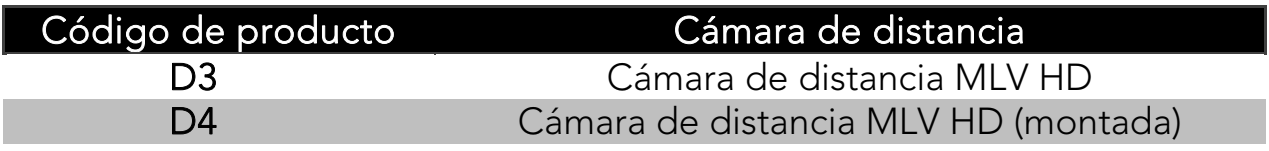

El equipo cumple los requisitos para la homologación de  $C \in$ dispositivos médicos de la CE, conforme a las directivas 93/42/EEG y la MDD 93/42/ECC con enmienda de la directiva 2007/47/EC.

# **2. Información de seguridad**

MagniLink Vision únicamente está destinado al uso como ayuda para la lectura en entornos domésticos, escolares o de oficina.

- Antes de enchufar, para asegurarse de que no estén dañados compruebe el sistema, el cable y la fuente de alimentación. La fuente de alimentación incluida está diseñada para su uso únicamente con el MagniLink Vision. Nunca utilice el MagniLink Vision si ha sido expuesto al agua, la lluvia o a otros líquidos. Un cable de red eléctrica dañado puede ocasionar descargas o un incendio.
- No permita que ningún objeto atrape o se apoye sobre el cable de alimentación eléctrica.
- Si necesita limpiarlo, desenchufe el MagniLink Vision y use un paño ligeramente humedecido (no mojado). Utilice únicamente agua o un detergente especial para la limpieza de monitores y ordenadores. No utilice limpiadores en aerosol directamente sobre el MagniLink Vision, ya que el exceso de rociado podría causar descargas eléctricas.
- Cuando use la mesa de lectura, no ponga las manos debajo o detrás de dicha mesa. Podría pillarse los dedos entre la mesa de lectura y el soporte o la parte deslizante. El MagniLink Vision debe colocarse al menos a 10 cm del borde de la mesa. ¡Advertencia! El peso total del MagniLink Vision es bajo. Por ese motivo es importante colocarlo correctamente para que siempre permanezca estable, especialmente cuando la mesa de lectura está en su posición más expandida. Una sobrecarga en esta posición podría provocar el vuelco del sistema y causar lesiones personales.
- Si fuera necesario transportar el MagniLink Vision, no levante la unidad asiendo la pantalla ni la mesa de lectura, ya que son partes móviles. Cuando pliegue o despliegue este producto, compruebe que los dos botones pulsador-tirador de la articulación están en su posición interior. Ponga cuidado para no pillarse los dedos al plegar el dispositivo.
- Si no puede volver a poner en funcionamiento normal el sistema siguiendo las instrucciones de este manual, no intente hacer ningún otro ajuste. Desenchufe el equipo y póngase en contacto con su distribuidor o el Servicio Técnico. Utilice únicamente las piezas de recambio que indica LVI.
- Si se traslada el sistema de un lugar frío a un lugar cálido puede producirse condensación (gotas de agua) en sus superficies interiores o en la lente. Para evitar la condensación, instale el sistema en la habitación donde va a utilizarse 30 minutos antes del uso como mínimo. No exponga el sistema a cambios de temperatura repentinos o extremos.

En caso de duda, póngase en contacto con su distribuidor o con el Servicio Técnico.

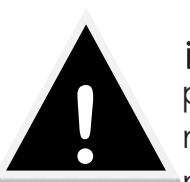

¡Advertencia! Las bolsas de plástico del embalaje podrían ser peligrosas. Para evitar el riesgo de asfixia, mantenga las bolsas fuera del alcance de bebés y niños.

Para evitar incendios y descargas eléctricas, no exponga este equipo a la lluvia ni la humedad.

Para reducir el riesgo de descargas eléctricas, no retire la cubierta. El interior no contiene ninguna pieza que requiera mantenimiento por parte del usuario. Acuda únicamente a personal técnico cualificado.

# **3. Desembalaje**

El equipo se entrega en una caja que contiene:

- la unidad
- el manual de usuario

Inspeccione el paquete por si presenta daños externos. Tenga en cuenta que los daños graves deben gestionarse con la empresa de transporte.

Abra la caja y extraiga el dispositivo MagniLink Vision. Retire el embalaje y coloque la unidad sobre una mesa. El cable de alimentación se conecta en la parte posterior de la unidad. Consulte el apartado "Instalación" del siguiente capítulo para obtener más información.

# 3.1 Embalaje

El embalaje de la unidad contiene lo siguiente:

- plástico celular (EPP)
- cartón ondulado
- polietileno (LDPE4)

LVI recomienda que el usuario conserve el material de embalaje por si fuera necesario utilizarlo para transportar el equipo en el futuro.

# **4. Instalación**

Coloque la unidad sobre una mesa. MagniLink Vision debe colocarse por lo menos a 10 cm del borde de la mesa. Tenga en cuenta que la mesa de lectura del sistema se puede mover hasta 30 cm en tres direcciones. MagniLink Vision es muy ligero, lo que significa que es importante colocar correctamente el sistema para asegurarse de que siempre se mantenga estable, especialmente si la mesa de lectura se encuentra en la posición más extendida. Una sobrecarga en esta posición podría provocar el vuelco del sistema.

Monte la pantalla en el soporte moviéndola hacia abajo y hacia la izquierda y luego fijándola con el tornillo de mano. Conecte los tres cables a la pantalla.

Conecte el cable de alimentación a la toma de corriente y pulse el botón de encendido. La unidad está lista para el uso. La pantalla se puede inclinar 10 grados y bajar 8,5 cm desde la posición más alta. Coloque las manos sobre el acolchado de ambos lados de la pantalla y ajústela a la posición deseada. Suelte los frenos de la mesa de lectura; ya puede empezar a utilizar MagniLink Vision.

## Posición de escritura

Coloque la mesa de lectura en la posición deseada. Bloquee la mesa empujando el freno lateral hasta la posición situada más a la derecha y empujando el freno de profundidad hasta la posición más alejada (hacia atrás).

## Posición de transporte

Coloque la mesa en la posición central y empújela hacia atrás tanto como sea posible. Bloquee la mesa empujando el freno lateral hasta la posición situada más a la derecha y empujando el freno de profundidad hacia atrás.

# Configuración del usuario final (EUC - End User Configuration)

Hay disponible un programa de configuración que puede modificar individualmente los ajustes en función de los requisitos del usuario. Los ajustes son: ampliación (máx. + mín.), línea de guía (color + grosor), ajustes de iluminación y modo de alto contraste (colores + número de colores).

# 4.1 Un lugar de trabajo confortable

Es importante mantener un lugar de trabajo confortable alrededor del MagniLink.

Tenga en cuenta las siguientes indicaciones:

- La silla debe tener un buen respaldo.
- Coloque el asiento de la silla a una altura que no deje sus piernas entumecidas.
- Deje que sus pies descansen sobre el suelo.
- La mesa de lectura debe estar a una altura que permita que su antebrazo descanse horizontalmente sobre la mesa.
- Evite la luz diurna excesiva. La luz de la ventana o de lámparas del techo o la mesa se podrían reflejar en el monitor.

# **5. Accesorios**

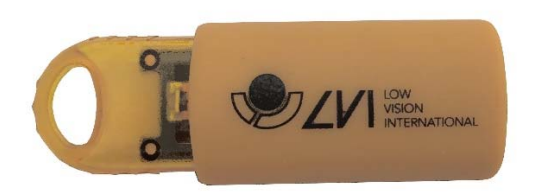

Licencia de software Win/Mac USB (MLV-A101).

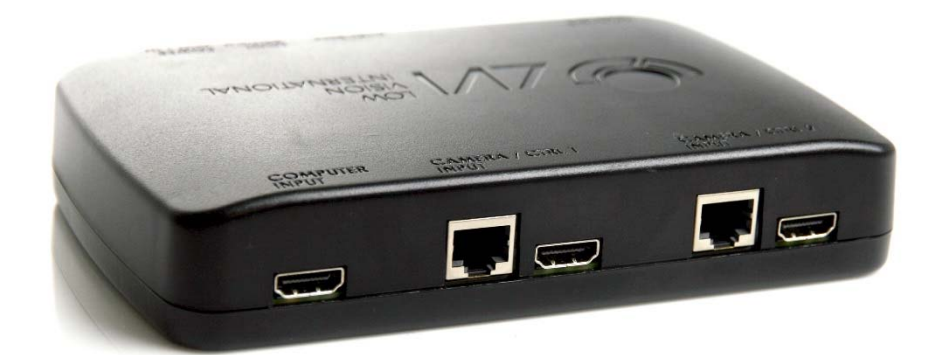

División de hardware (MLV-A111A)

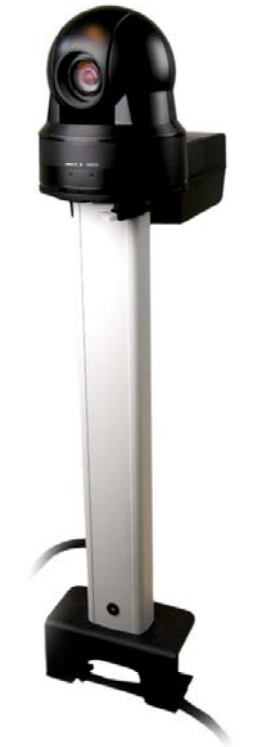

Cámara de distancia SD (MLV-A112) y HD (MLV-A113).

# **6. Instrucciones**

Hay disponibles cuatro paneles para MagniLink Vision. Las funciones de cada panel se enumeran a continuación, como también las funciones de la mesa de lectura.

# 6.1 pulsadores

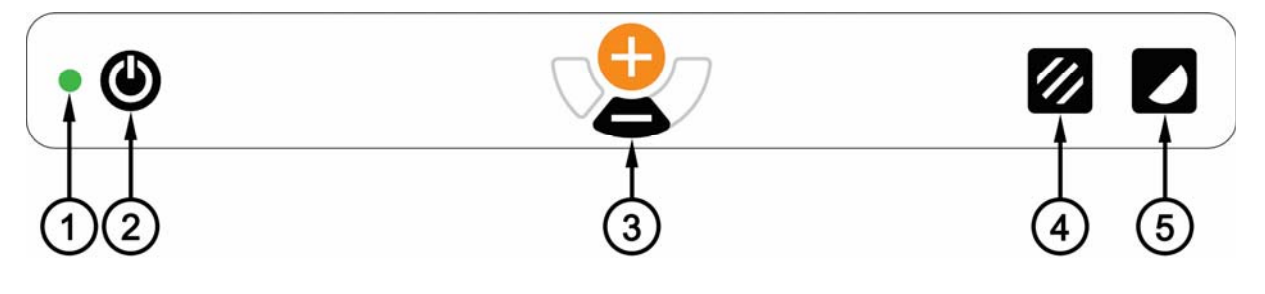

- 1. Indicador LED
- 2. Encendido/apagado
- 3. Botones de ampliación
- 4. Modo de imagen en color/escala de grises
- 5. Modo de alto contraste con colores artificiales

# 5.2 5 pulsadores

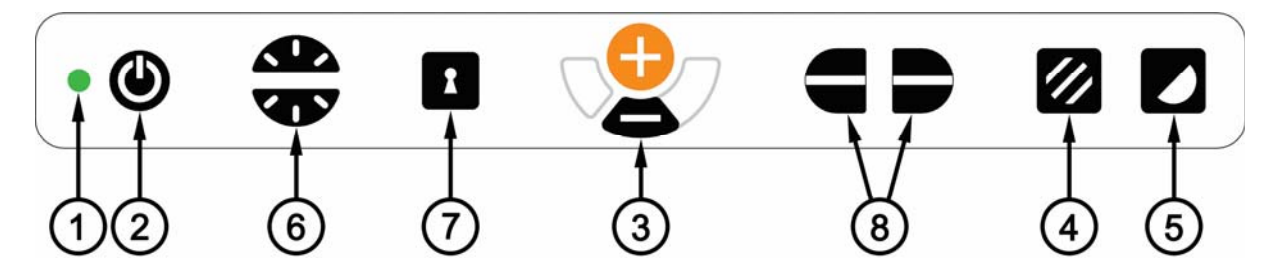

- 1. Indicador LED
- 2. Encendido/apagado
- 3. Botones de ampliación
- 4. Modo de imagen en color/escala de grises (o ajuste de luz)
- 5. Modo de alto contraste con colores artificiales
- 6. Control de brillo
- 7. Activación/desactivación del enfoque automático (o conmutador DVI)
- 8. Control para línea de referencia

# 5.3 3 botones

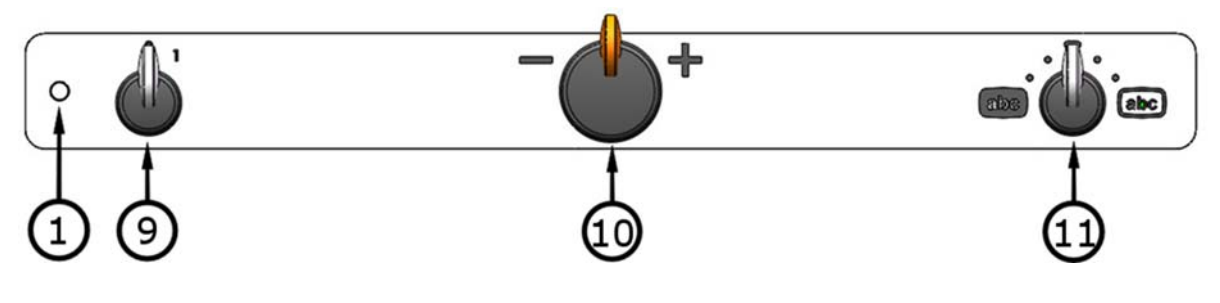

- 1. Indicador LED
- 9. Encendido/apagado
- 10. Control de ampliación
- 11. Modo de imagen en color y modo de alto contraste

# 5.4 Unidad de control externa

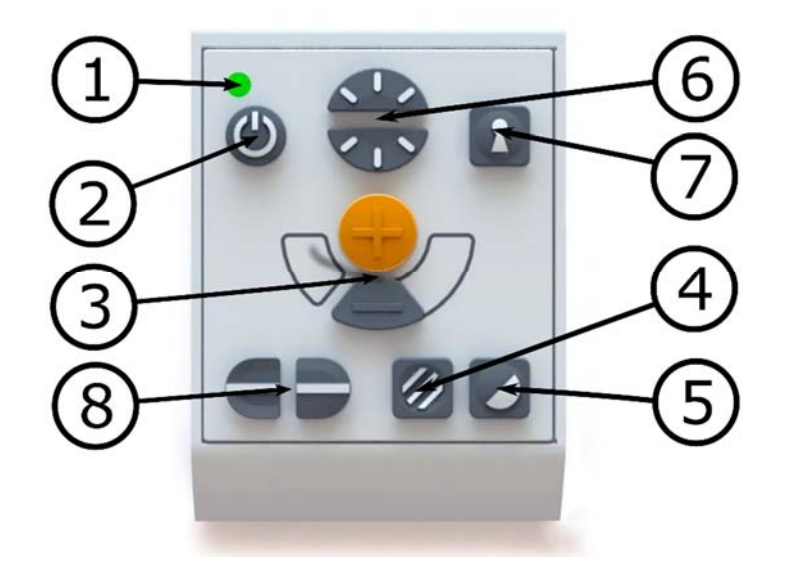

- 1. Indicador LED
- 2. Encendido/apagado
- 3. Botones de ampliación
- 4. Modo de imagen en color/escala de grises (o ajuste de luz)
- 5. Modo de alto contraste con colores artificiales
- 6. Control de brillo
- 7. Activación/desactivación del enfoque automático (o conmutador DVI)
- 8. Control para línea de referencia

#### 5.5 Mesa de lectura

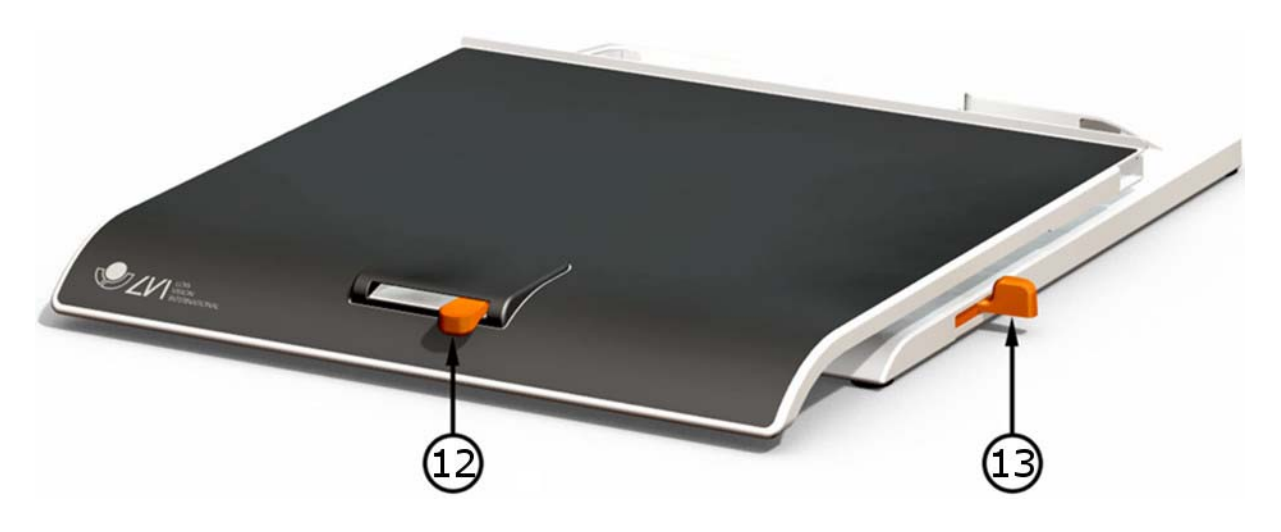

- 12. Ajuste de la fricción en dirección lateral
- 13. Ajuste de la fricción en dirección de profundidad

#### 5.6 Descripción de las características

#### 1. Indicador LED

La luz verde indica que la unidad está encendida. La luz verde intermitente indica la puesta en marcha. Una luz amarilla parpadeante indica que el enfoque automático está desactivado. La luz roja indica un error; consulte el apartado "Resolución de problemas".

#### 2. Encendido/apagado

Pulse el botón para encender o apagar la unidad.

#### 3. Botones de ampliación

Para disminuir la ampliación pulse el botón inferior (menos) y para aumentarla pulse el botón superior (más).

#### 4. Modo de imagen en color/escala de grises

Pulse el botón para un modo de imagen con colores naturales o una imagen en escala de grises.

#### Ajuste de la luz (sólo en el panel de 5 pulsadores)

Pulse y mantenga presionado el botón para ajustar temporalmente la luz pulsando el control de brillo (6) hacia arriba o hacia abajo. Ello puede resultar de utilidad, por ejemplo, a las personas que son sensibles a la luz o al leer sobre papel brillante. Cuando se utilizan los ajustes de luz no se produce ningún cambio entre los colores naturales y la escala de grises.

# De ROPC a DPC (sólo en el panel de 5 pulsadores)

Alterne entre ROPC (Reading Optimized Picture Control o Control de imagen optimizado para la lectura) y DPC (Dynamic Picture Control o Control dinámico de la imagen) pulsando el botón durante tres segundos.

(Los ajustes de luz y escala de grises se pueden configurar con el software EUC; póngase en contacto con su distribuidor para obtener más información.)

## 5. Modo de alto contraste con colores artificiales

Pulse el botón para cambiar entre diferentes combinaciones de colores. Combinaciones de colores disponibles en la configuración estándar:

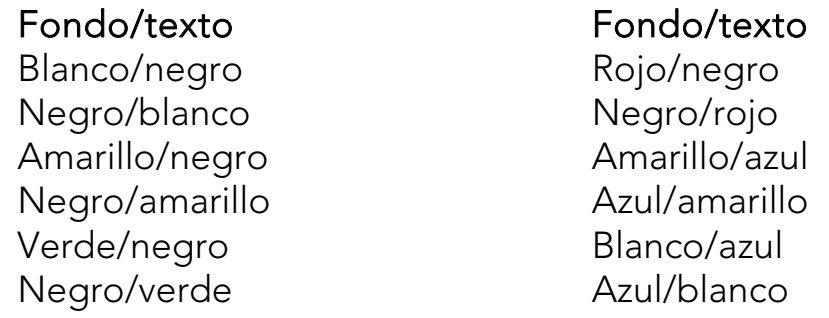

(Los ajustes de color en modo de alto contraste se pueden configurar con el software EUC; póngase en contacto con su distribuidor para obtener más información.)

# 6. Control de brillo

Pulsando los botones es posible ajustar el brillo. Pulse hacia arriba para aumentar el brillo y hacia abajo para disminuirlo. Cuando se pulsa el botón de modo de imagen (4), se ajusta, en cambio, la intensidad de las lámparas. De este modo se pueden lograr las mejores condiciones para la lectura en situaciones muy diversas.

# 7. Encendido/apagado del enfoque automático

Al pulsar el botón se bloquea el enfoque automático en la posición actual. Ello puede ser útil, por ejemplo, para escribir a mano sin riesgo de desestabilizar el sistema de enfoque con la mano o el

bolígrafo. La posterior pulsación del botón reactiva el sistema de enfoque automático.

#### Conmutador DVI (solo en el panel de 5 pulsadores)

Con el conmutador de DVI conectado, pulse el botón durante tres segundos para cambiar entre la imagen de la cámara y la imagen del ordenador en la pantalla integrada.

## 8. Línea de guía/Cortina

Controla la posición de la línea de guía o el tamaño de la cortina. Pulse el botón derecho para mover la línea de guía hacia abajo. Mantenga pulsado el botón y la línea de guía pasará de posición horizontal a vertical y se moverá de izquierda a derecha. Si continua pulsando el botón, la línea de guía se convertirá en una cortina horizontal que reduce el área visual. Continúe pulsando el botón y la cortina pasará a ser vertical.

El botón izquierdo da el resultado opuesto.

(El color y el tamaño de la línea de guía pueden ajustarse con el software EUC. También es posible seleccionar si la línea de guía, la cortina o ambas deben estar activadas; póngase en contacto con el distribuidor local para más información.)

#### 9. Encendido/apagado

Gire este botón para encender o apagar la unidad.

#### 10. Control de ampliación

Gire este botón hacia la izquierda para reducir el aumento o hacia la derecha para aumentarlo. Con este botón se puede ajustar el aumento en 16 niveles diferentes.

(Los ajustes de ampliación se pueden configurar con el software EUC; póngase en contacto con su distribuidor para obtener más información.)

#### 11. Modo de imagen en color y modo de alto contraste

Con el botón en posición de inicio vertical, en la pantalla se muestra la imagen en color, con colores naturales. Gire el botón hacia la izquierda para un modo de alto contraste negativo y hacia la derecha para un modo de alto contraste positivo. En la configuración estándar hay cuatro combinaciones:

#### Fondo/texto

Blanco/negro Negro/blanco Fondo/texto Amarillo/negro Negro/amarillo

 (Los ajustes de color en modo de alto contraste se pueden configurar con el software EUC; póngase en contacto con su distribuidor para obtener más información.)

## 12. Ajuste de la fricción en dirección lateral

Ajuste la fricción en dirección lateral moviendo este selector. Con el freno situado en el extremo izquierdo, la mesa de lectura está desbloqueada. Para aumentar la fricción, empuje el freno lateral hacia la derecha.

## 13. Ajuste de la fricción en dirección de profundidad

Ajuste la fricción en dirección de profundidad moviendo este selector. Con el freno situado en el extremo más próximo, la mesa de lectura está desbloqueada. Para aumentar la fricción, empuje el freno de profundidad hacia el fondo.

# **7. Solución de problemas**

Si no pasa nada al encender el sistema, compruebe que todas las conexiones se han realizado según la sección "Instalación".

Si el indicador LED situado a la izquierda del interruptor principal está iluminado en rojo, el equipo tiene algún problema y no se puede utilizar. Pulse una vez el interruptor principal y MagniLink Vision hará tres intentos de reiniciarse. Si el piloto permanece encendido en rojo, apague el equipo y póngase en contacto con un Servicio Técnico Autorizado.

Si la luz parpadea en rojo, significa que la tensión de la fuente de alimentación es incorrecta. Si el problema persiste, retire el cable de alimentación y póngase en contacto con un Servicio Técnico Autorizado.

Nunca desmonte ningún panel para intentar reparar el sistema usted mismo.

# **8. Especificaciones técnicas**

# MagniLink Vision con pantalla panorámica TFT de 18,5 pulg.

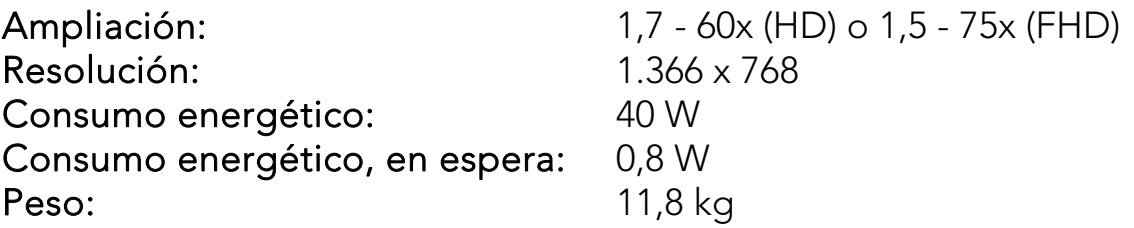

MagniLink Vision con pantalla panorámica TFT de 23 pulg.

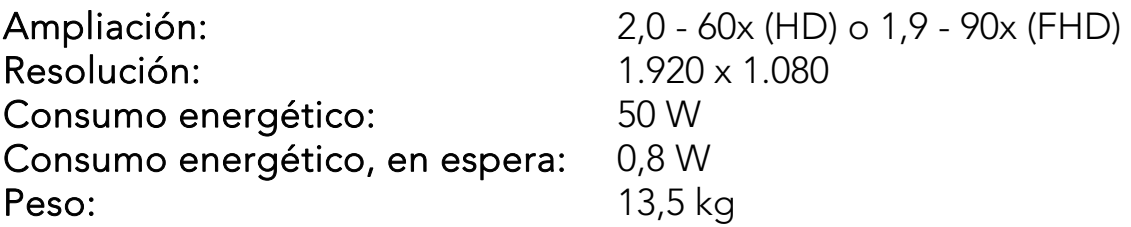

## Propiedades generales

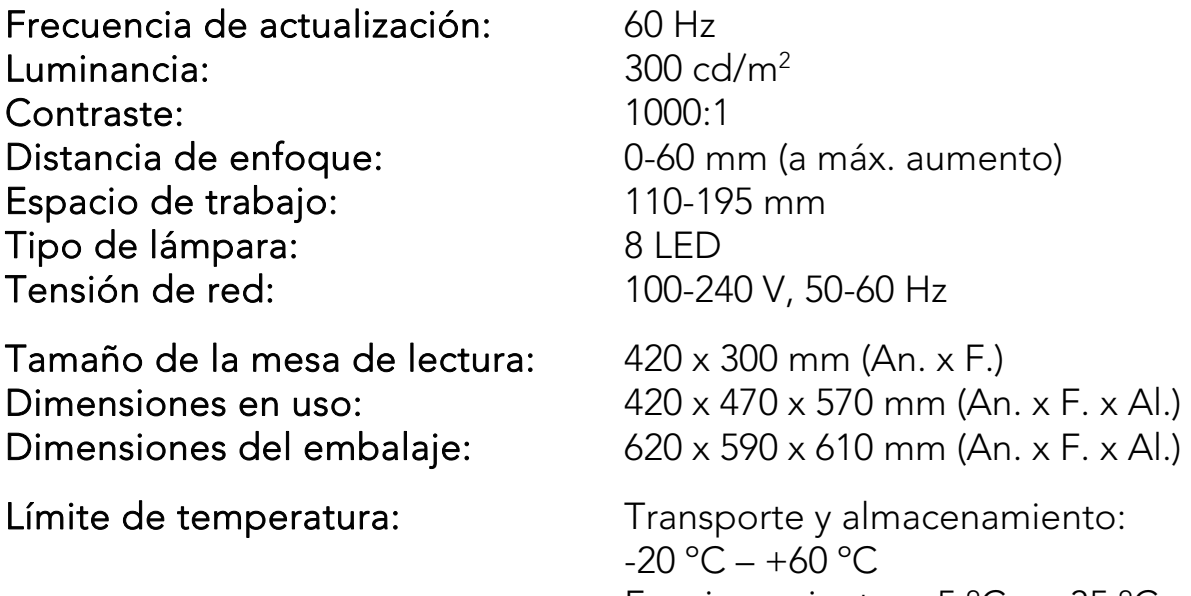

Humedad relativa:

Funcionamiento: +5 ºC – +35 ºC <80%

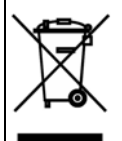

Disposición sobre los equipos eléctricos y electrónicos antiguos (Aplicable en la Unión Europea y en otros países europeos con sistemas de recogida selectiva)

Este símbolo, en un producto o en un paquete, indica que el producto no puede ser tratado como un residuo doméstico. Por el contrario, debe depositarse en un punto de recogida especializado en el reciclaje de equipos eléctricos y electrónicos. Al hacer esto, usted ayuda a prevenir las potenciales consecuencias negativas que pueda sufrir el entorno y la salud humana, que podrian producirse si este producto fuera desechado de forma incorrecta. El reciclaje de materiales ayuda a conservar los recursos naturales. Si desea más información acerca del reciclaje de este producto, contacte con la delegación de su ciudad, con el servicio de recogida de residuos o con la tienda en la que adquirió este producto.

# **DECLARATION OF CONFORMITY**

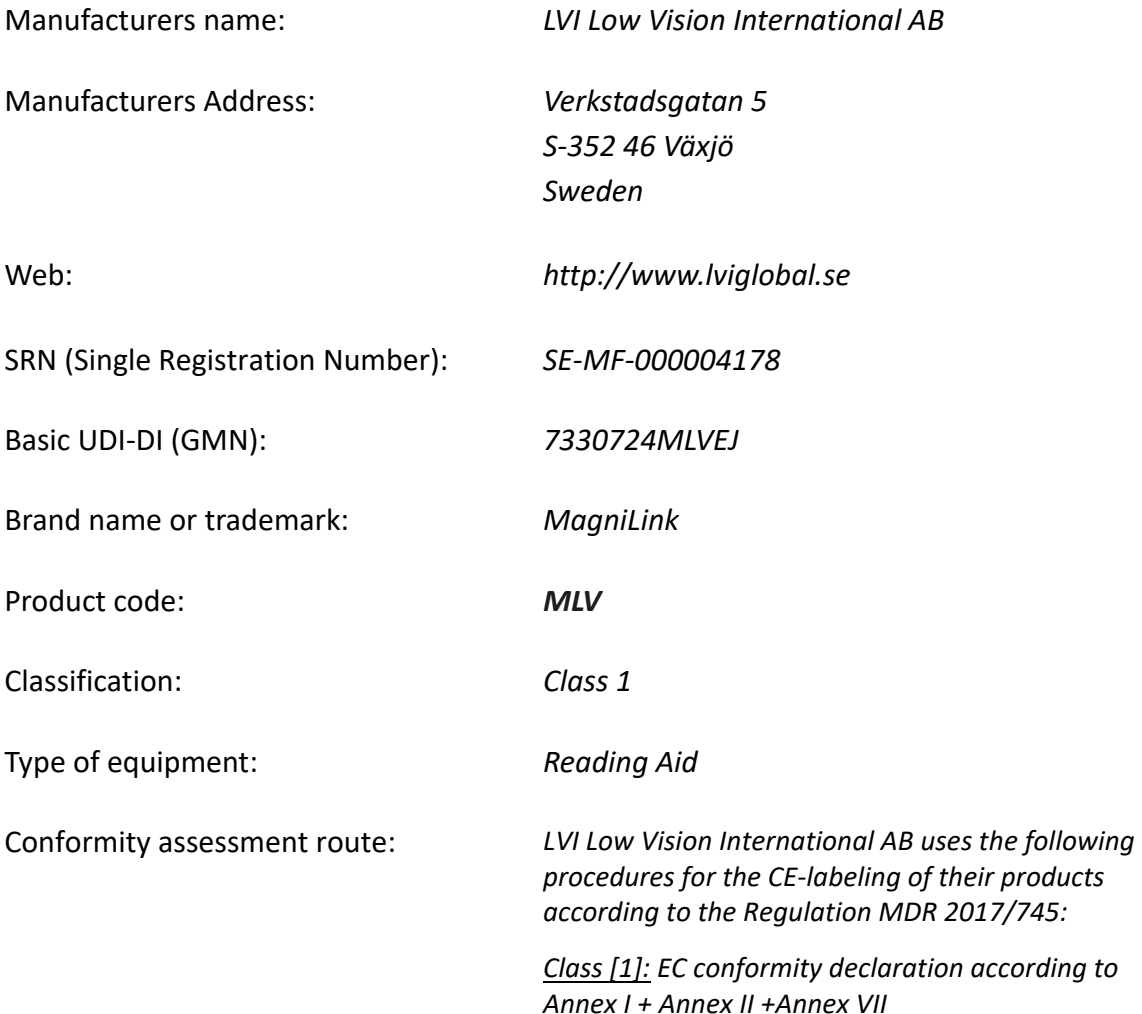

This declaration of conformity is issued under the sole responsibility of LVI Low Vision International AB. We hereby declare that he medical device(s) specified above meet the provision of the Regulation (EU) MDR 2017/745 for medical devices. This declaration is supported by the Quality System approval to ISO 9001 issued by Intertek. All supporting documentation is retained at the premises of the manufacturer.

 $\boxtimes$  Manufacturer  $\Box$  Manufacturer's authorized representative

Date Signature and Signature and Position  $20-05-2021$   $\mathbb{W}$   $\mathbb{W}$   $\mathbb{W}$   $\mathbb{W}$   $\mathbb{W}$  Managing Director

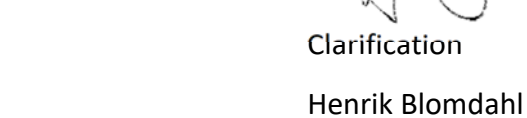